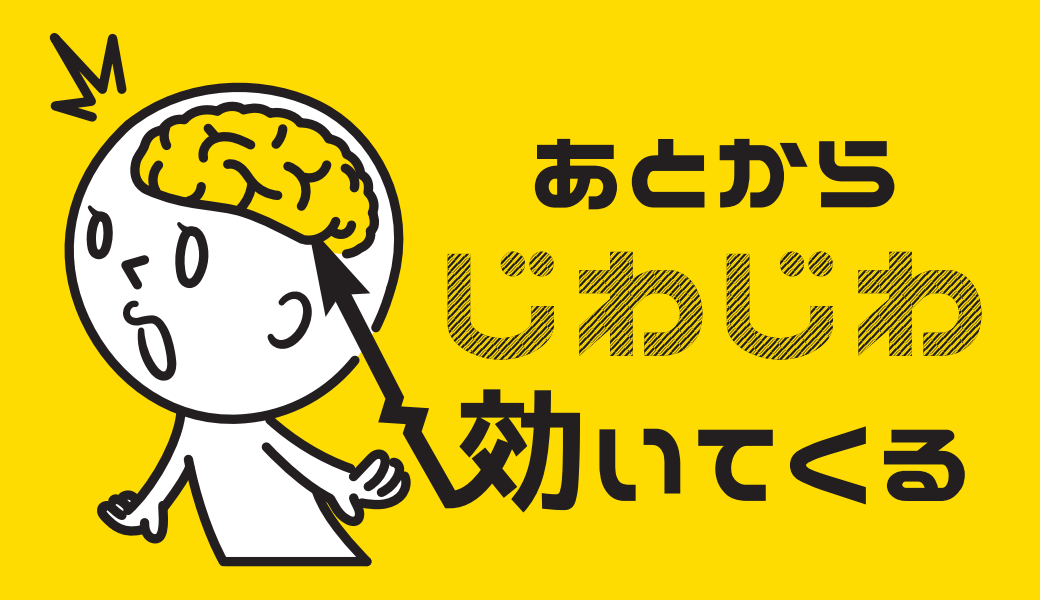

### illustrator ショートカット編

#### For mac user

#10-2

## **今回は消すツールから 「はさみツール」、 「パス消しゴムツール」 の紹介です。**

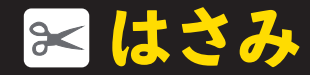

# カットの"C"でしょうか?

ここにすき間が ほしいな

ここちょっと長いから このアールを保ったまま

詰めたい

パスに切り込みを入れるツールです。

「はみ出した線を取り除きたい」

「線と線の間を空けたい」

そんな時に使います。

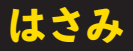

## 切り込みを入れたいポイントにはさみツールでクリック。 パスが切り離されます。 あとは余分なパスを選択して削除すれば完了です。

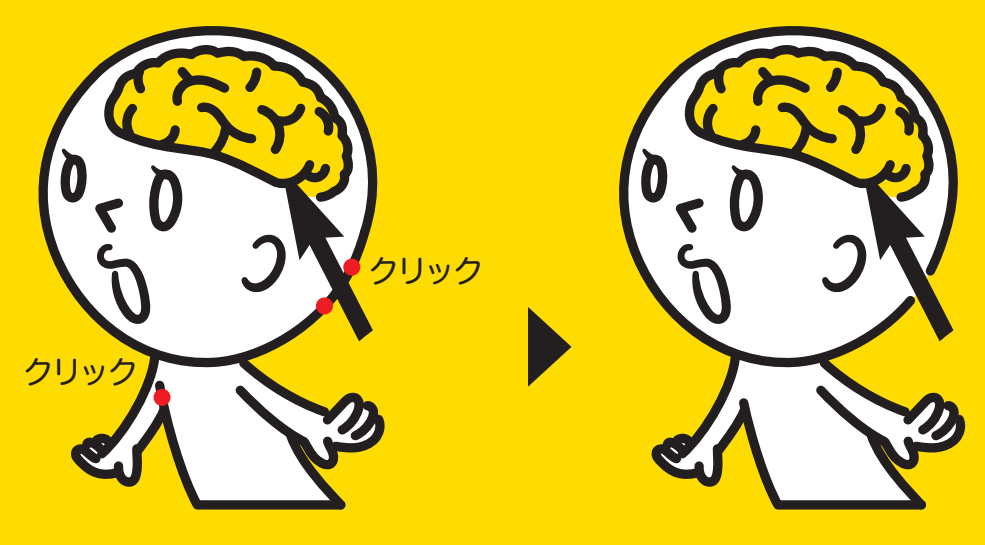

取り除けば完了

前回#10-1でお話しした「クローズパス」や 「点の間隔が狭い複雑パス」なんかにも有効です。 「クローズパス」はえぐられる事なく、 「点の間隔が狭い複雑パス」はグニャッと変形すること なく、余分な線を取り除くことができます。

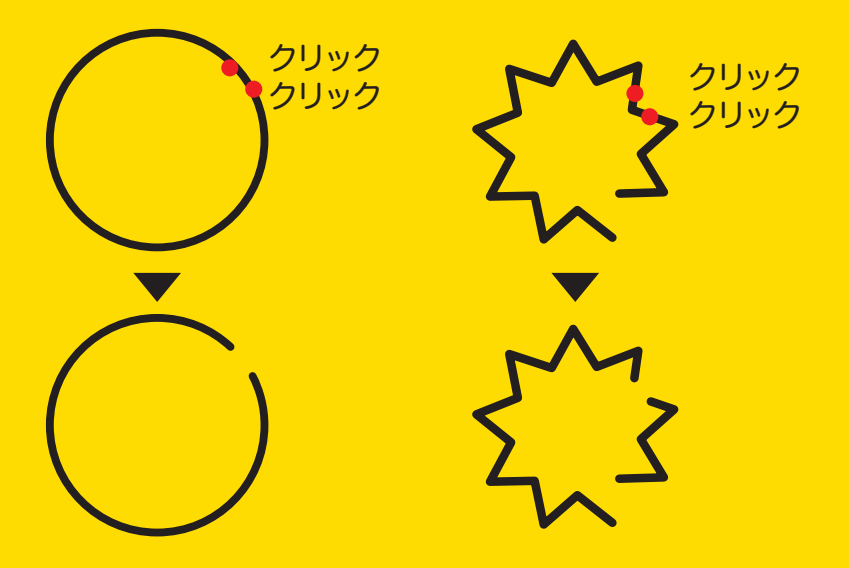

**はさみツールよりも もっと手早く線を消す方法があります。 「パス消しゴムツール」です。 これはショートカットが割り当てられて いないツールなので ぜひ登録しておくといいですよ!**

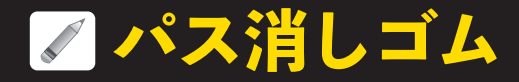

ぜひショートカット登録してください。 私は頻繁に使うのと、覚えやすいというのもあり 「1」に登録しました。

使い方は非常にカンタンです。 適用したいパスを選択して (選択しないと機能しません)、 そして "消したい箇所をなぞる" それだけです。 なぞる なぞる

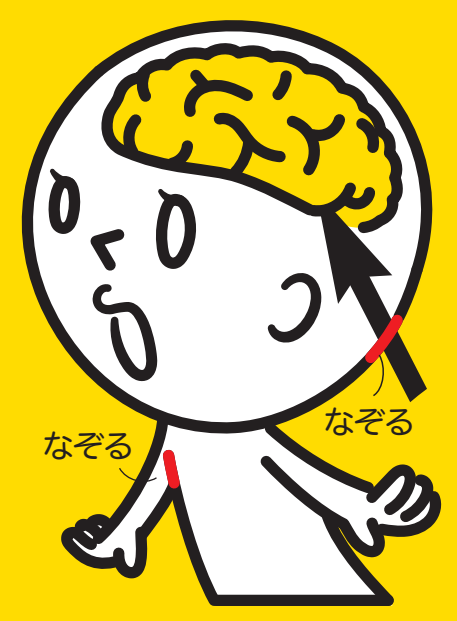

### **パス消しゴム**

はさみツール同様、「えぐり」や「変形」することなく 余分な線を取り除くことができました。 選択して削除する手間もないので、 「はさみツール」よりも1工程短縮できます。

正確な位置に目印をつけて 消したい時は「はさみ」。 ざっくり大まかに早く消したい 時は「パス消しゴム」。 と使い分けるといいですよ。

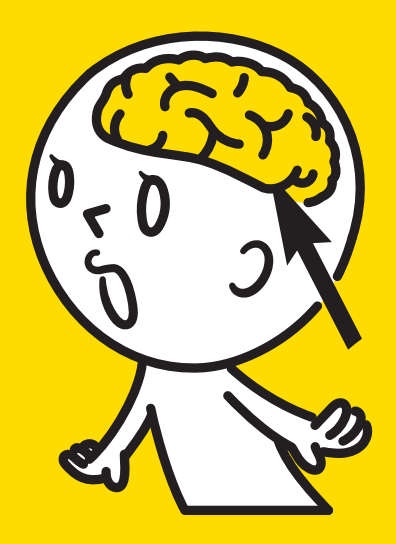

**消すツールの使い方を 覚えるだけで、普段の業務効率は グッと引き上がるはずです! ぜひ紹介した3点の消すツール ご活用ください。**

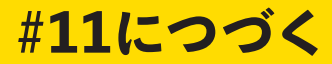